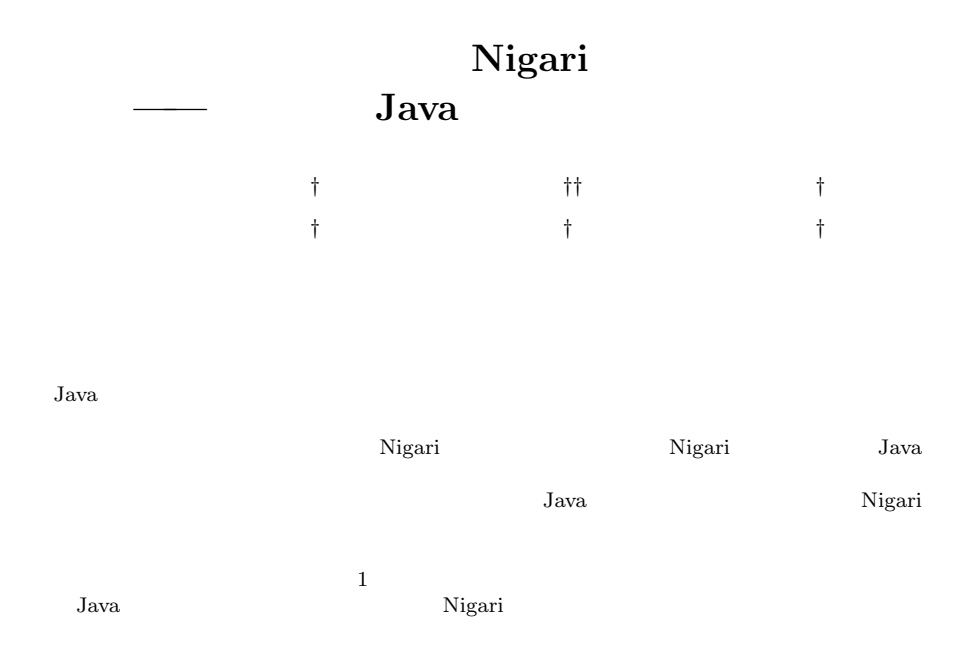

## **Nigari —— A Programming Language and Environment for the First Stage, Leading to Java World**

### Shinya Cho,*†* Munenori Kai,*††* Akira Kawai,*†* Takaaki Hino,*†* Shin'ichi Maeshima*†* and Katsuhiko Kakehi*†*

When novice students learn programming, they usually start from basic notions and proceed to higher-level concepts. Teachers should provide materials adapted for students' progress: first, they should provide simple and easy programming language environment, then, shift to a practical one such as of Java, which can handle more sophisticated concepts. We developed a programming language Nigari and its environment. It is designed as a workbench at the first stage of programming lessons. The language specification of Nigari is a subset of Java: control structures are almost equal to Java, but no class declarations and no method declarations are required to write. It is intended that students can shift to Java ultimately without confusion. Moreover, the environment of Nigari has visualization feature that shows objects on a screen automatically. This feature fuels students' motivations to learn programming and helps their grasping basic concepts of "Objects". We applied Nigari, as an experiment, in a lesson of programming in Department of Computer Science, Waseda University. The course had been designed to use Java originally. We provided Nigari to students as their startup environment. Questionnaire in and after the course showed that many students favored its object visualization feature and some appreciated its language simplicity.

**1.**  $\blacksquare$ 

• **•** \*\*\*

† 早稲田大学大学院理工学研究科

†† 成蹊大学工学部経営・情報工学科

25

Graduate School of Science and Engineering, Waseda University

Department of Industrial Engineering and Information Sciences, Seikei University

# $\rm\,Java$

# $Java$

 $\mathbf 1$ 

 ${\rm Java}$ Nigari

Nigari System $^{\rm 1)}$ 

• **•**  $\mathbf{r} = \mathbf{r} \cdot \mathbf{r}$ 

 ${\rm Java}$ 

2. Nigari

Nigari Nigari System

*•* 簡素な言語仕様

Nigari <sub>1</sub>

Nigari <sub>0</sub>

• **•**  $\overline{\phantom{a}}$ 

• **• •**  $\mathbf{r} = \mathbf{r} \cdot \mathbf{r}$ 

*•* 魅力的な出力

• **•**  $\overline{a}$ 

## Nigari System

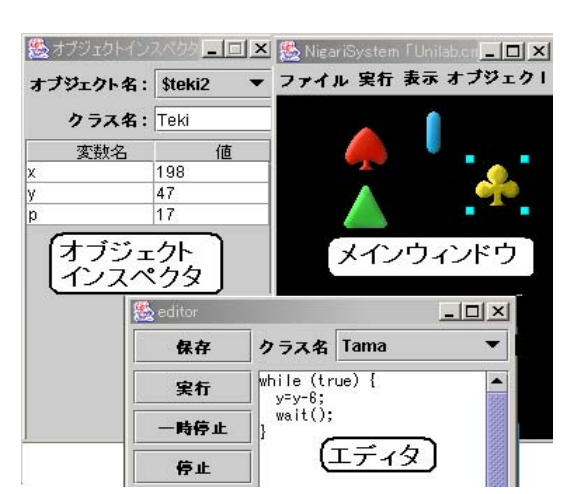

• **Java** 

Nigari Java 2000 Java variation of the state of the state  $\alpha$ 

# **3.** Nigari System

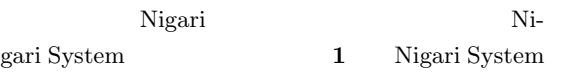

## Nigari System

*•* ページを作成する・開く

*•* プログラムを編集する

*•* コンパイル・実行する

- $\mathbf 1$ • **•**  $\overline{\phantom{a}}$ 
	-

 $GUI$ 

**1** Nigari System Fig. 1 Screenshot of Nigari System.

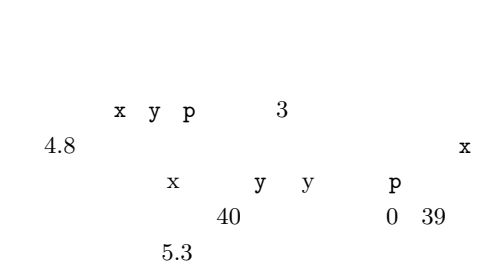

*•* 停止(終了)する

 $1$ 

# 4. Nigari

- **4.1** データ型
- 

# $\operatorname{null}$

- *•*  $\blacksquare$  $null$
- *•* オブジェクト型:オブジェクトへの参照を表現す
- •<br>• *•* 2000 · 2000 · 2000 · 2000 · 2000 · 2000 · 2000 · 2000 · 2000 · 2000 · 2000 · 2000 · 2000 · 2000 · 2000 · 2000 · 2000 · 2000 · 2000 · 2000 · 2000 · 2000 · 2000 · 2000 · 2000 · 2000 · 2000 · 2000 · 2000 · 2000 · 2000
- 
- 
- 
- 
- $0\qquad\qquad\qquad\text{false}$ null
- 
- **4.2**  $\blacksquare$
- *•* **1** 個のソースファイルには,ただ **1** 個のクラスの
- *•* 記述されるクラスの名前はファイル名と同じで
- 
- $\bf 1$
- $4.3$
- $1$ 
	-
	- *•* **extends**
	- object object
	- $\operatorname{object}$  $object$ 
		- $A.2$
		- extends
	- *•* プログラム本体
		- **– –** メソッドの定義 **–** コンストラクタの定義
	- **4.4** メイン文列
	- $1$  and  $1$
	- $5.2$
	- $\textrm{exntends}$
	-
	- **4.5**
	- には,式文 **if while do-while for break return**  $4.5.1$
	- $Java$
	- $(2)$

 ${\rm extends}$ 

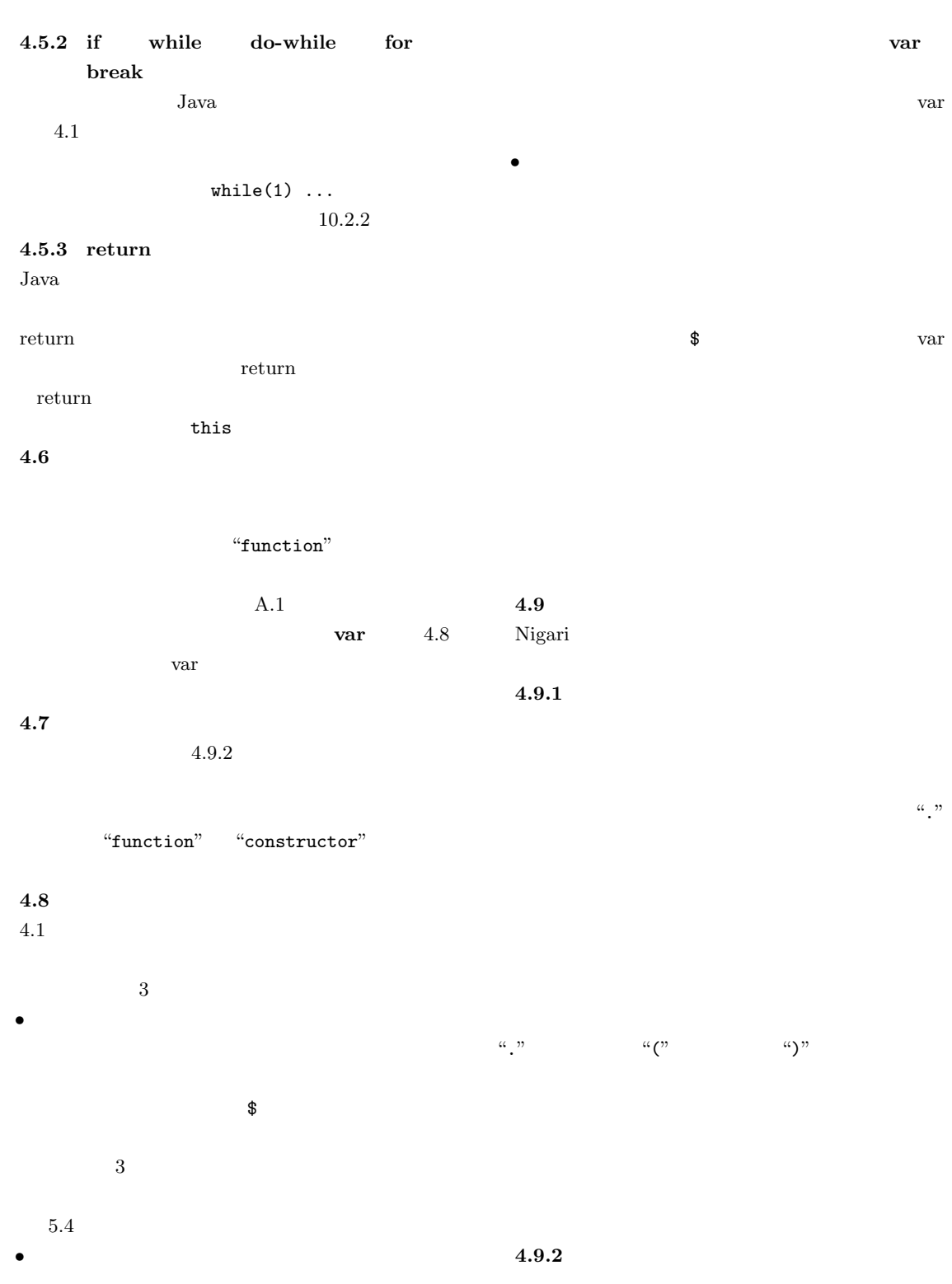

# **4.10** 配列の扱い

Nigari

*•* 配列の作成  $4.11$  array

 $\mathbf 1$ 

*•* 要素への参照  $\begin{array}{cc} 1 \end{array} \overset{\alpha}{\mathsf{E}} \begin{bmatrix} \overset{\alpha}{\mathsf{P}} & \overset{\alpha}{\mathsf{P}} & \overset{\alpha}{\mathsf{P}} \end{bmatrix} \overset{\alpha}{\mathsf{P}}$  $\frac{1}{2}$ 

 $\overline{0}$  2  $\mathbf 1$ 

*•* 要素数の取得 "." "length"

**4.11** 組み込みメソッド

 $30$  July 2004

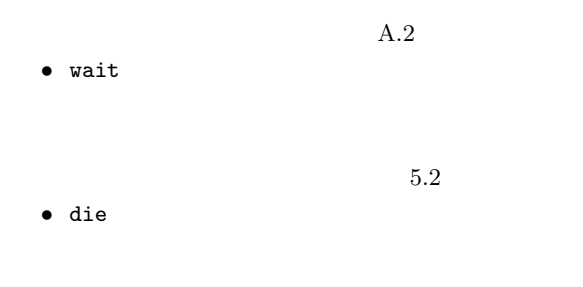

*•* array

**5.**  $\blacksquare$ Nigari System  $Java$ Linux Vine $2.5$  Windows  $2000/\text{Me/XP}$  $\rm JDK$ 

Nigari System

*•* 翻訳系

*•* 実行系

*•* 可視化機構

*•* ページ管理機構

• コントローラ Nigari System

 $5.1$ Nigari

 $V\mathrm{M}$  and  $V\mathrm{M}$  ${\rm VM}$ 

**5.2** 実行系(**VM**  ${\rm VM}$   $\hfill {\rm Nigari}$ 

Nigari

VM  $\,$ 

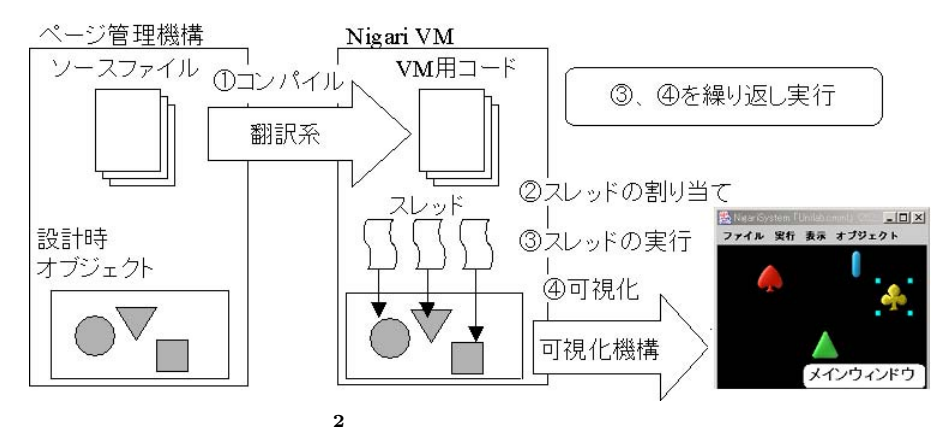

Fig. 2 Mechanism of compiler, VM and visualizer.

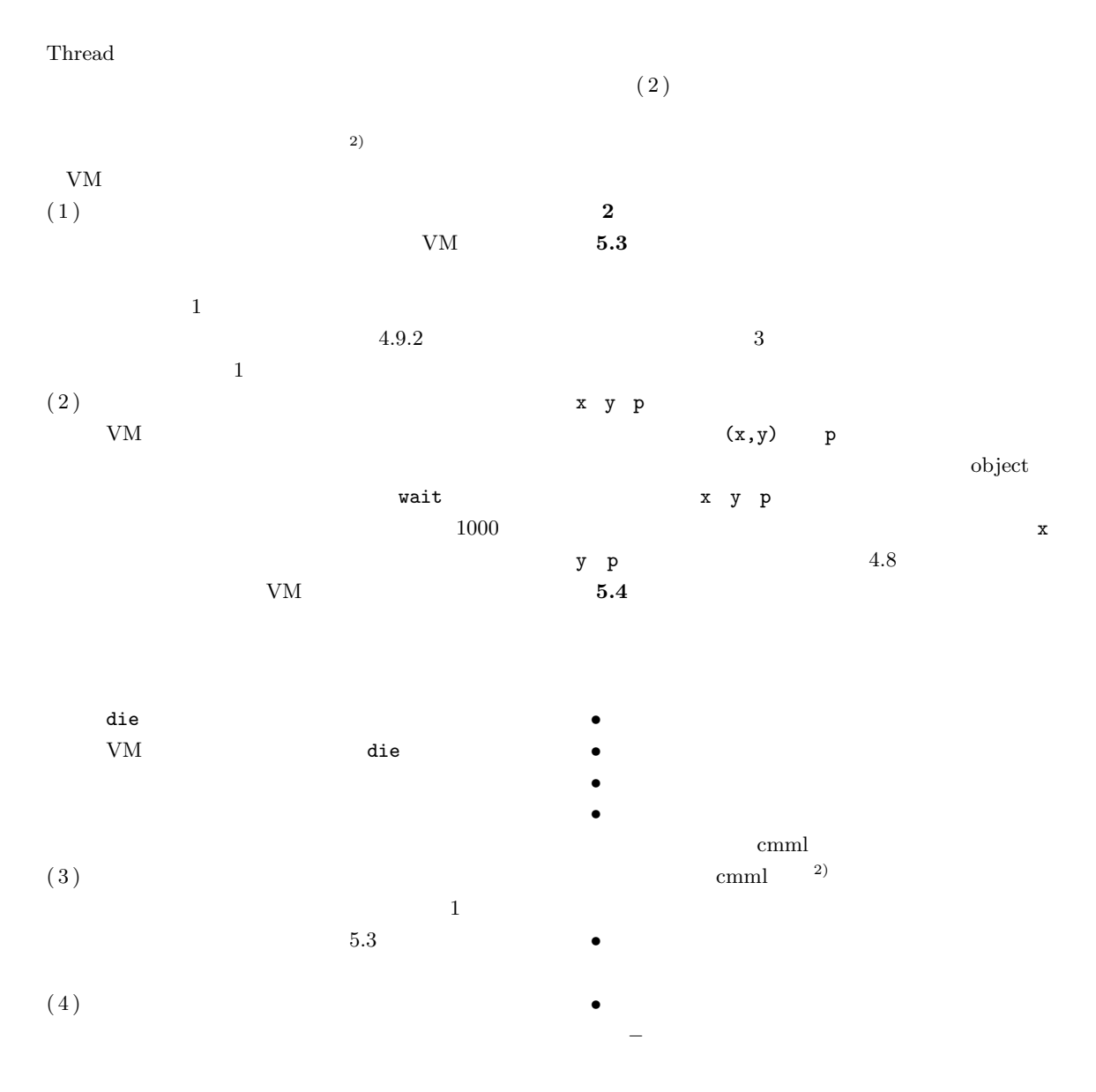

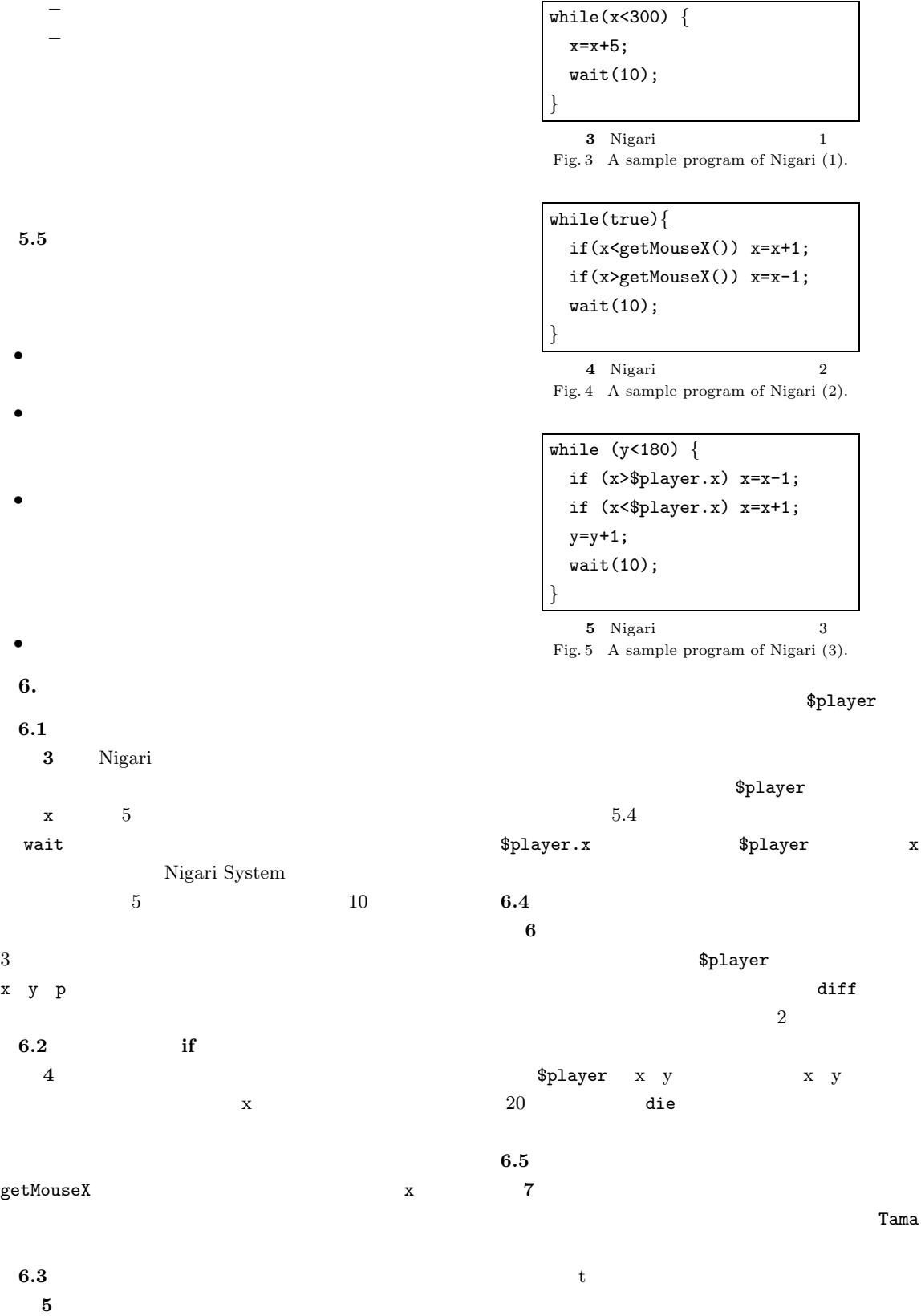

```
while(true) {
  x=x+1;
  if (diff(x,$player.x)<20 &&
      diff(y,$player.y)<20) {
   die();
  }
  wait();
}
function diff(a,b) {
  if (a>b) return a-b;
  return b-a;
}
   6 Nigari 4
Fig. 6 A sample program of Nigari (4).
```

```
while (true) {
  if(getKey(1)==1){
    t=new Tama();
    t.x=x;t.y=y;
  }
  wait(10);
}
```
**7** Nigari 5 Fig. 7 A sample program of Nigari (5).

 $\lambda$  Web  $\lambda$ 

# **7.**  $\blacksquare$

Nigari Nigari Nigari 2013

## $7.1$

Nigari  $\overline{a}$  3)

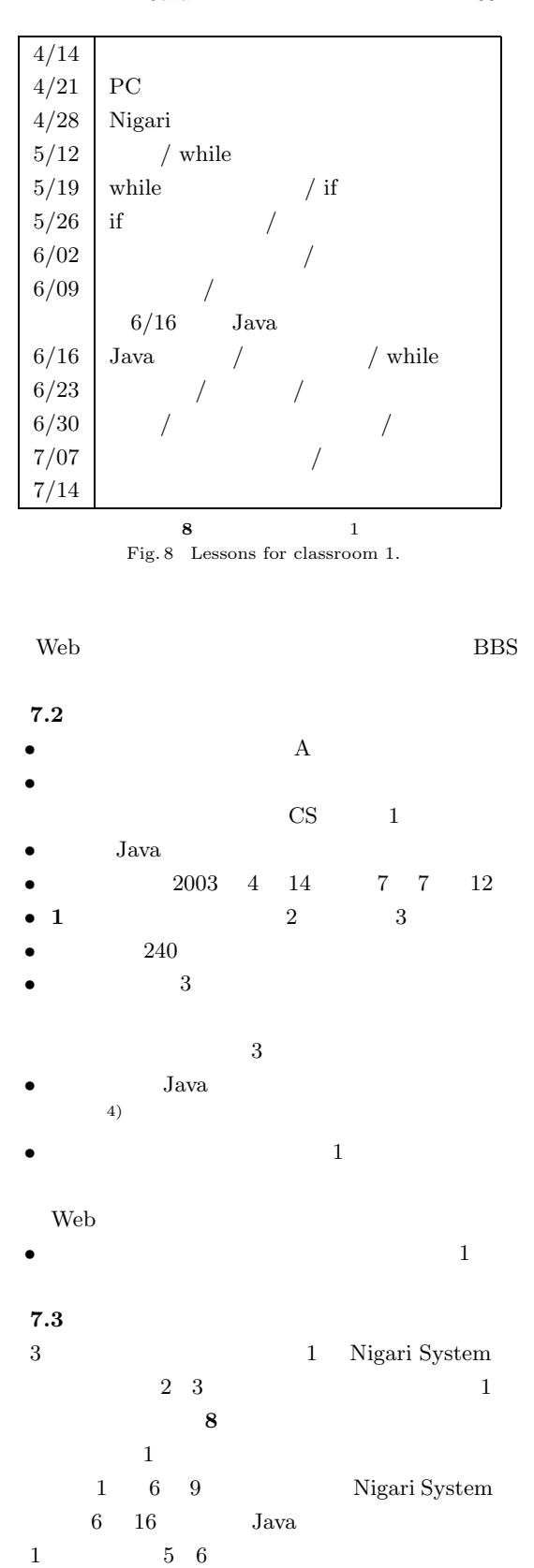

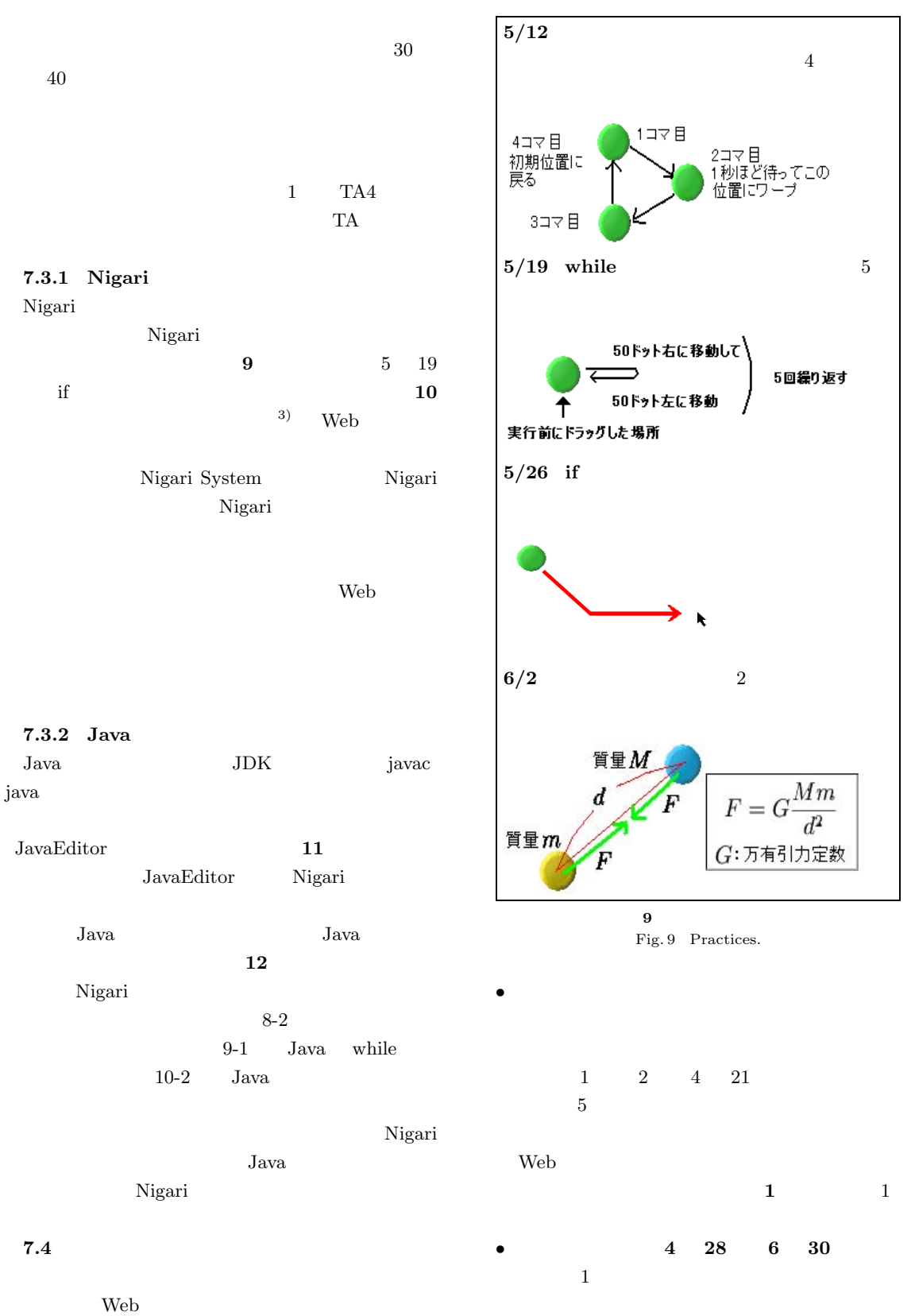

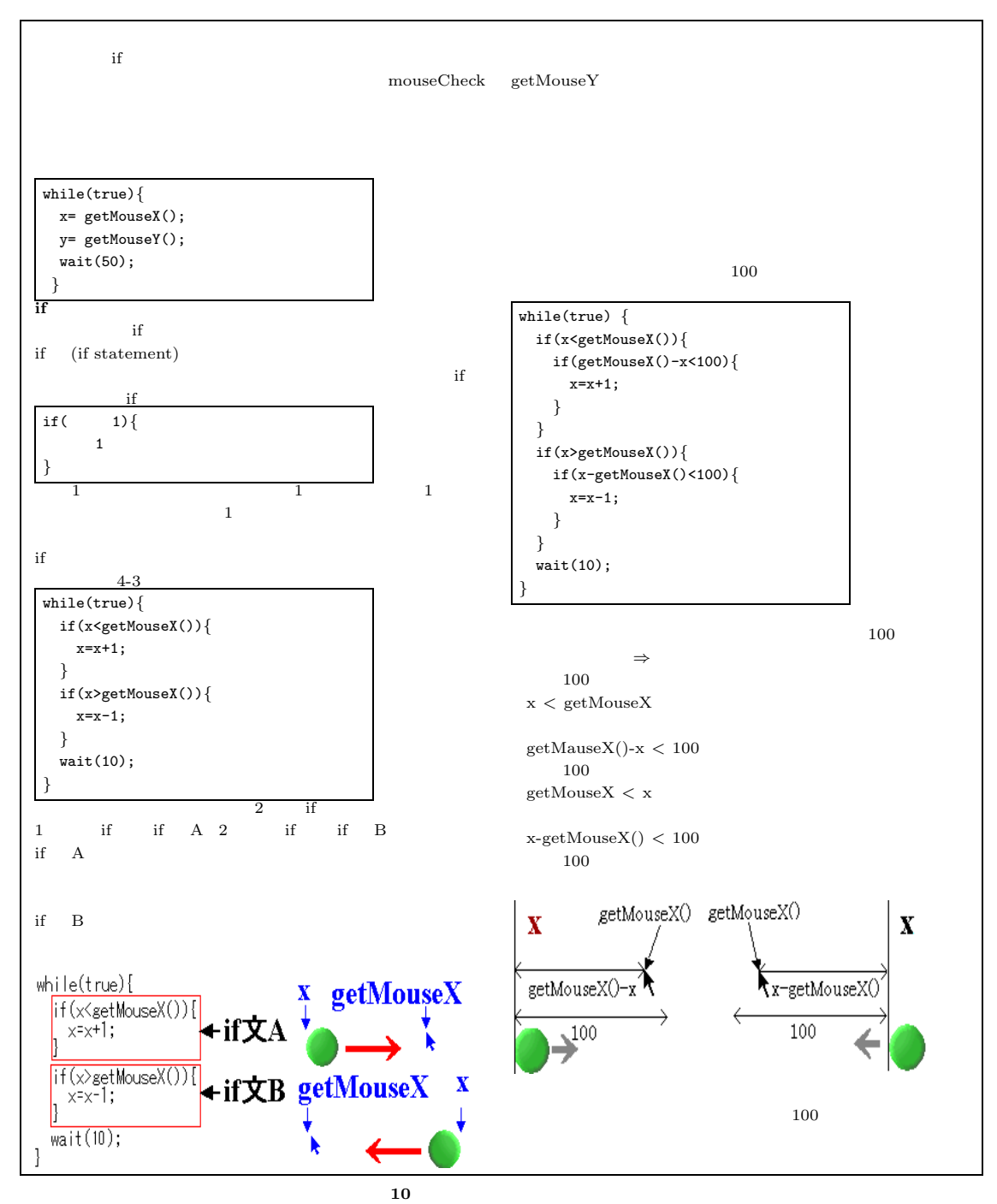

Fig. 10 Textbook used in classrooms.

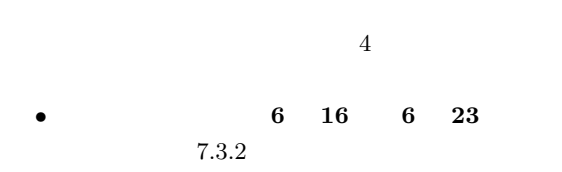

4, 20030725\_3-vending¥\  $-12x$ プロジェクト ファイル名 Vending.java ٠ v.change(args);  $\overline{\phantom{a}}$ 新規ファイル  $\mathbf{1}$ 保存 class VendingObject {<br>public void change(String[] コンパイル "ss) {<br>"int m=striolnt(arss[0]);<br>"//ここに、計算結果を表示す<br>"プログラムを書く" int y100<br>"system.out.println( "100F"<br>"system.out.println( "100F"<br>"ty100+"枚");<br>"m=m-y100\*100; (rgs 実行 *}* 引数実行.. 停止 int y50= m/50; 演習問題 int you= m/bu;<br>System.out.println( "50円<br>'+y50+"杖"); 剖除 m=m-y50\*50; 32行目 int y10= m/10; {7個 }7個 ●実行結果  $\Box$  $\times$  $\blacktriangle$ C:\jrun\jedit>cd ..\20030725\_3-vending C:¥jrun¥20030725\_3-vending>java -classpath .;../jed it Executor Vending 370<br>100円:3枚 50円:1枚 10円:2枚 終了しました 11 JavaEditor *}* Fig. 11 Screenshot of JavaEditor. *•* 総合評価(**7 7** 日) *}*  $1$  Java Nigari Java Nigari Nigari *}* **8.**  $\blacksquare$  $1 \t 8.1 \t 8.5$  $2 \quad 3 \quad 8.6$ **8.1 8.2** 類推テストの解き方  $13$  $14$  $3a$ va  $5 \t12$  $Java$ that the variance of the variable  $\mathbf{if}$  while  $\inf$ **8.3** 授業の楽しさの変化  $while$  $15$ 

6  $16$  Java Nigari while Java

**8-2 :** public void printHello() *{* int x=2+3; int y=x\*2; x=x+y\*5; System.out.println(x); **9-1 :** While int i=2;  $System.out.println(i+'' 2$  "+i\*i);i++;  $System.out.println(i+" 2 "+i*i);i++;$  $System.out.println(i+" 2 "+i*i);i++;$  $\texttt{System.out.println(i+'' 2} \qquad \texttt{''+i*i}); i++)$ 10-2: public void printResult() *{* int m=keisan2(-5); System.out.println(m); public int keisan2(int a) *{* int c=keisan(a,a); if (c<0) return c\*2; return c; public int keisan(int x,int y) *{* return x\*y;

> **12** Fig. 12 An example of "analogy tests".

Nigari

Java 0.12 and 0.12 and 0.12 and 0.12 and 0.12 and 0.12 and 0.12 and 0.12 and 0.12 and 0.12 and 0.12 and 0.12 and 0.12 and 0.12 and 0.12 and 0.12 and 0.12 and 0.12 and 0.12 and 0.12 and 0.12 and 0.12 and 0.12 and 0.12 and 0

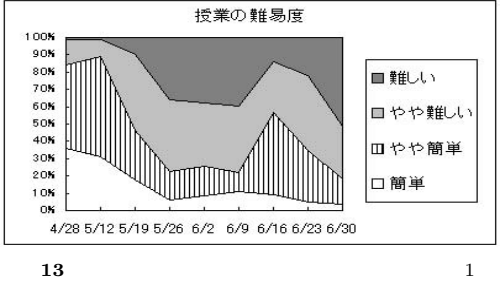

Fig. 13 Changing of difficulty in classroom 1.

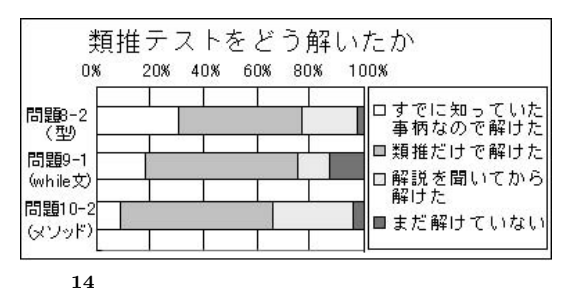

Fig. 14 Questionnaire: How "analogy tests" are solved.

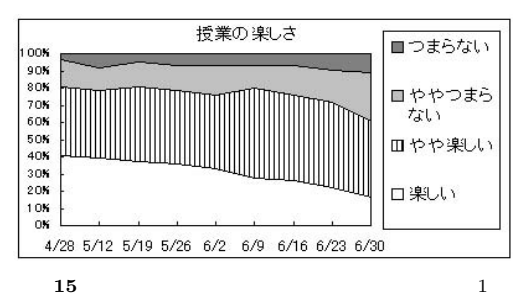

Fig. 15 Changing of interest in classroom 1.

#### 8.4 Nigari

 $7 \quad 7 \qquad 1$  $A.3$ 

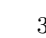

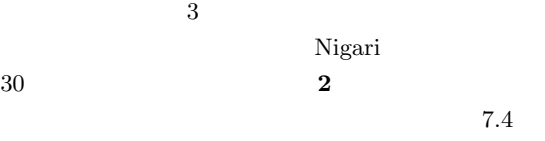

Nigari

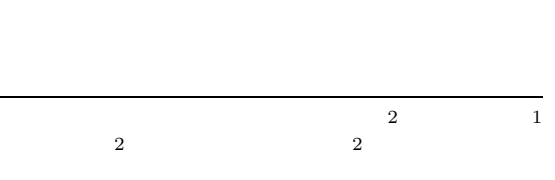

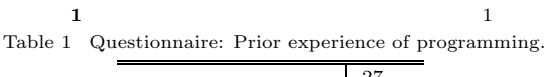

プログラミング経験あり 27  $-54$ **2** 1, **1** 

Table 2 Questionnaire: Opinions (in classroom 1, parenthetic number indicates the number of experienced students in programming).

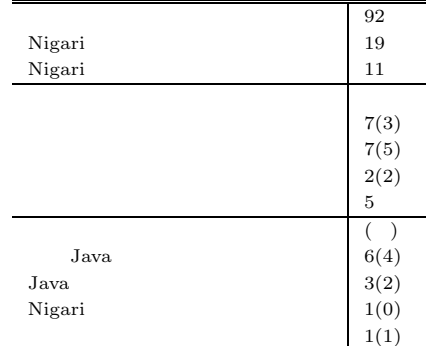

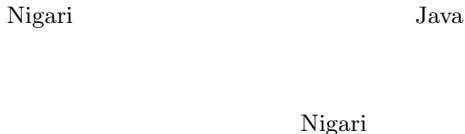

Nigari Java Tantana tanàna amin'ny faritr'i North amin'ny faritr'i North Amerika. Ilay kaominina dia kaominina mpikambana amin'ny fivondronan-kaominin'i Australia. Ao amin'ny faritr'i North Amerika ao amin'ny faritr'i Australia. Nigari Nigari  $TA$ 

Web  $\hspace{1cm}$ 

#### 8.5 Java Nigari

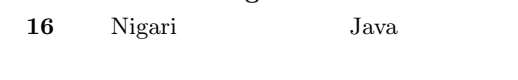

 $15\%$ 

### $17$

Nigari Java  $3$ Nigari Java

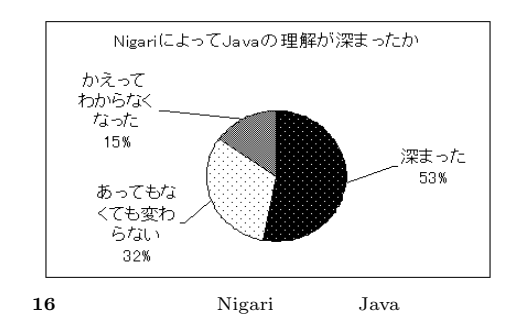

Fig. 16 Questionnaire: Whether Nigari supported Java.

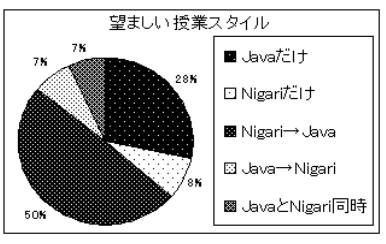

**17**  $\overline{\phantom{a}}$ 

Fig. 17 Questionnaire: Best style for the lesson.

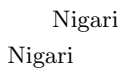

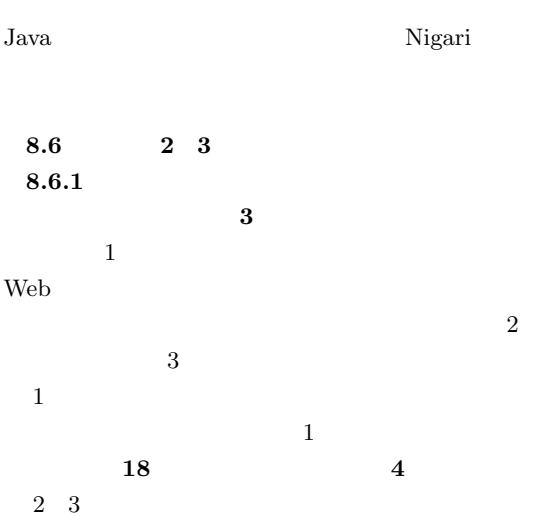

### $8.6.2$

か(自己申告)を **19** に示す.  $\mathbf 1$ 

**3** 共通試験結果 Table 3 Results of common exam.

|                | 85.8 |
|----------------|------|
| $\overline{2}$ | 75.4 |
| 3              | 81.1 |

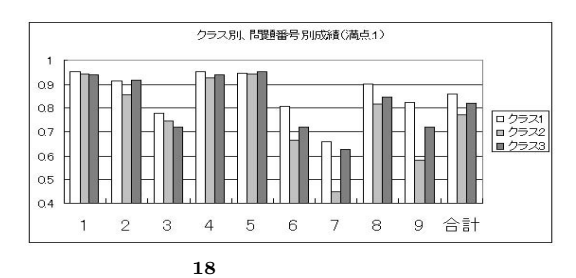

Fig. 18 Results of common exam. (by categories).

**4** 共通試験問題内容 Table 4 Categories of common exam.

| $\mathbf{1}$   | $_{\rm if}$ |
|----------------|-------------|
| $\sqrt{2}$     | if          |
| 3              | $_{\rm if}$ |
| $\overline{4}$ | switch      |
| $\overline{5}$ | while       |
| 6              |             |
| 7              |             |
| 8              |             |
| 9              |             |

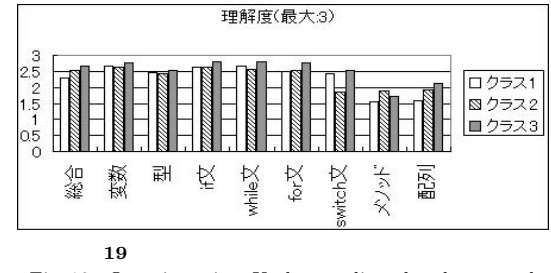

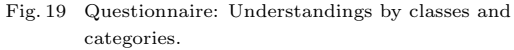

• Java Nigari  $\sim$  Nigari  $\sim$ Java Nigari

 $8.2$ 

Nigari Java

• Present in the Nigari Tava

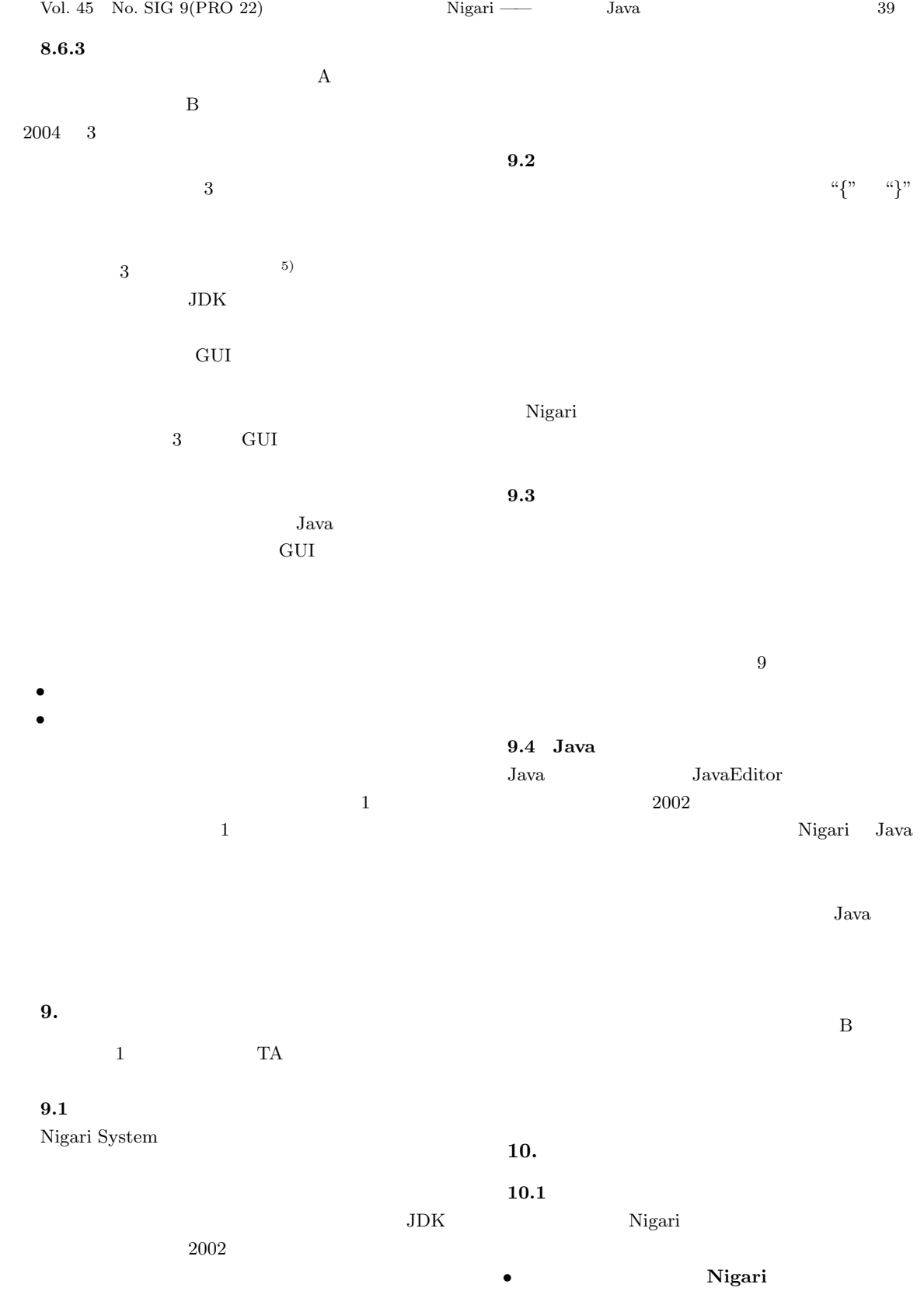

![](_page_15_Picture_294.jpeg)

この機能は,たとえば, **20** で表されるようなグ

Nigari <sub>1</sub>

![](_page_16_Figure_0.jpeg)

![](_page_16_Figure_3.jpeg)

![](_page_17_Picture_267.jpeg)

 $11)$ 

 $Vol.40,$ 

```
Nigari Java
```
 $Java$ 

Nigari

Nigari

 $Java$ decree products the Java set of the Java Nigari Java

 $1)$ Nigari System (2003). http://taurus.kake.info.waseda.ac.jp/Nigari/  $2)$ Nigari System (2003). http://taurus.kake.info.waseda.ac.jp/nspec/  $3)$  $CS$  A  $2003$  $(2003).$ http://taurus.kake.info.waseda.ac.jp/03pa/ 4) Java  $(1999).$  $5)$  Java  $(1999).$ 6)  $\hphantom{\text{a}}$ 

#### $CE-72-15$  pp.109–114 (2003).

- 7) Gray, K.E. and Flatt, M.: ProfessorJ: a gradual introduction to Java through language levels, *Companion of the 18th annual ACM SIGPLAN conference on Object-oriented programming, systems, languages and applications*, pp.170–177, ACM Press (2003).
- 8) Felleisen, M., Findler, R.B., Flatt, M. and Krishnamurthi, S.: The DrScheme project: an overview, *SIGPLAN Not.*, Vol.33, No.6, pp.17– 23 (1998).
- $9)$  Java

No.013–006, pp.31–36 (1997).  $10)$ 

 $\text{NB}2$ 

Vol.47, No.5, pp.33–40 (1998).

![](_page_18_Picture_605.jpeg)

No.SIG10, pp.28–38 (1999).

- 12) Ingalls, D., Kaehler, T., Maloney, J., Wallace, S. and Kay, A.: Back to the future: the story of Squeak, a practical Smalltalk written in itself, *Proc. 12th ACM SIGPLAN conference on Object-oriented programming, systems, languages and applications*, pp.318–326, ACM Press (1997).
- 13)  $ALAN-K$ Squeak

Vol.69, No.1, pp.1–8 (2003).

 $15)$ 

 $14)$ 

Vol.42, No.SIG11,

```
Vol.44, No.SIG13,
```
Vol.92, No.77, pp.9–18

```
pp.58–71 (2003).
16) LOGO
```
pp.78–90 (2001).

(1992).

- 17) Allen, E., Cartwright, R. and Stoler, B.: Dr-Java: a lightweight pedagogic environment for Java, *Proc. 33rd SIGCSE technical symposium on Computer science education*, pp.137–141, ACM Press (2002).
- 18) Kölling, M. and Rosenberg, J.: Guidelines for teaching object orientation with Java, *Proc. 6th annual conference on Innovation and technology in computer science education*, pp.33–36, ACM Press (2001).
- 19) Smith, P.A. and Boyd, G.: Introducing OO concepts from a class user perspective, *J. Comput. Small Coll.*, Vol.17, No.2, pp.152–158 (2001).

#### **A.1 EBNF**

*•* 予約語 = "while" *|* "if" *|* "is" *|* "else" *|* "null" *|* "for" *|* "do" *|* "function" *|* "constructor" *|* "extends" *|* "native" *|* "new" *|* "return" *|* "this" *|* "var" *|* "true" *|* "false"  $=$  "+"  $|$  "-"  $|$  "+"  $|$  "+"  $|$  ""/"  $|$  """  $|$  "=""

$$
\begin{array}{ll}\n\bullet & = \text{``}/\text{*''} & 0 \\
\text{``}/\text{''} & \text{``}/\text{''} \\
\bullet & = \text{``a''} - \text{``a''} \\
\bullet & = \text{``a''} - \text{``a''} \\
\bullet & = \text{``a''} - \text{``a''} \\
\bullet & = \text{``a''} - \text{``a''} \\
\bullet & = \text{``cuteds} \\
\bullet & \text{extends} & = \text{``cuteds} \\
\bullet & \text{extends} & = \text{``cuteds} \\
\bullet & = \text{``function''} & \text{``('')} \\
\bullet & = \text{``function''} & \text{``('')} \\
\bullet & = \text{``function''} & \text{``('')} \\
\bullet & = \text{``function''} & \text{``('')} \\
\bullet & = \text{``function''} & \text{``('')} \\
\bullet & = \text{``function''} & \text{``('')} \\
\bullet & = \text{``function''} & \text{``('')} \\
\bullet & = \text{``function''} & \text{``('')} \\
\bullet & = \text{``function''} & \text{``('')} \\
\bullet & = \text{``function''} & \text{``('')} \\
\bullet & = \text{``function''} & \text{``('')} \\
\bullet & = \text{``function''} & \text{``('')} \\
\bullet & = \text{``function''} & \text{``('')} \\
\bullet & = \text{``function''} & \text{``('')} \\
\bullet & = \text{``function''} & \text{``('')} \\
\bullet & = \text{``function''} & \text{``('')} \\
\bullet & = \text{``function''} & \text{``('')} \\
\bullet & = \text{``function''} & \text{``('')} \\
\bullet & = \text{``function''} & \text{``('')} \\
\bullet & = \text{``function''} & \text{``('')} \\
\bullet & = \text{``function''} & \text{``('')} \\
\bullet & = \text{``function''} & \text{``('')} \\
\bullet & = \text{``function''} & \text{``('')} \\
\bullet & = \text{``function''} & \text{``('')} \\
\bullet & = \text{``function''} & \text{``('')} \\
\bullet & = \text{``function''} & \text{``('')} \\
\bullet & = \text{``function''} & \text{``('')} \\
\bullet & = \text{``function''} & \text{``('')} \\
\bullet & = \text{``function''} & \text{``('')} \\
\
$$

*|* "&&" *|* "||" *|* "<" *|* ">" *|* "." *|* "," *|* "(" *|* ")" *|* "*{*" *|* "*}*" *|* "[" *|* "]" *|* "++" *|* "--" *|* "+=" *|* "-=" *|* "\*=" *|* "/=" *|* "%=" *|* "==" *|* "!=" *|* "<=" *|* ">="

•  $=$  "" $\{$  ""  $\{$  ""  $\{$  ""  $\}$ "  $\{$  "\"

*•* 識別子 = 英字 *{* 英字 *|* 数字 *}* (注:予約語を

*•* グローバル = "\$" *{* 英字 *|* 数字 *}*

文字列 *}* """

*|* ">" *|* "<" ) 加減式 *|* "is" 識別子 ] •  $=$  { ( "+" | "-" ) } • { ( "\*" | "/" | "%" ) } •  $= [$   $\binom{u}{-}$   $\binom{u}{-}$   $\binom{v}{-}$ *•* 素:= 素頭 *{* 作用 *} •* 素頭:= *|* 真偽 *|* 文字列 *|* new *|* グローバ *|* "this" | "null" | "(" = ")" | *•* 作用:= 間接参照 *|* 添字指定 •  $=$  "." *•* 呼び出し:= 識別子 [ "(" 引数リスト ")" ] •  $=$  "["  $"$ ]" •  $\bullet$   $\bullet$   $\bullet$   $\left[ \begin{array}{ccc} 4 & 7 \\ 1 & 1 \end{array} \right]$ •  $=$  "true"  $|$  "false" • new  $=$  "new"  $\qquad$  "("  $\qquad$  ")" •  $= [ {$  { "," } ] **A.2** • print • getkey • getMouseX  $x$ • getMouseY **y** • die • wait • drawString • drawLine • drawRect • drawOval • fillRect • fillOval • setColor • sin • cos • sqrt • rnd • abs • array  $\mathbf{A.3}$ • (Y) •  $(S)$  $\bullet$   $(M)$  $\bullet$   $(F)$ 

• (S)

Vol. 45 No. SIG 9(PRO 22) Nigari —— Java 45 • (S) • **•** (S) • **•** (S)  $(F)$ 能力調査(**4/21** •  $(\text{CS})$  $(M)$ • (Y) •<br>• Production in the contract of the contract of the contract of the contract of the contract of the contract of  $(S)$ • Web  $(Y)$ • Web  $W$ (F) • **•** (Y) *•* プログラミング経験がある人への質問です.どん  $(F)$ •<br>• <sub>The st</sub>ory of the state of the state of the state of the state of the state of the state of the state of the state of the state of the state of the state of the state of the state of the state of the state of the stat  $(S)$ • CS  $(S)$ • (S) • **•** (S) • この発見を持っている。  $(S)$ • (F) Nigari 6/09 Nigari • (S) • (S) • (S) *•* インタフェース(エディタウィンドウ,演習問題  $(S)$ •<br>• We define the definition of the definition of the definition of the definition of the definition of the definition of the definition of the definition of the definition of the definition of the definition of the defini  $(S)$  $N$ igari  $(F)$  $6/16$ • 8-2 et al. **8-2 b** • 9-1 **9-1** 類推テストについて(**6/23** • 10-2 **b** 1 7/07 • Nigari Java • Nigari Java  $(S)$ • Nigari Java (S)  $(S)$ • Java 3  $(M)$ • Nigari Java  $(S)$ • **•**  $\bullet$  $(S)$ • BBS (Y) <br>• BBS BBS • BBS BBS  $(S)$ • BBS (S)  $(S)$  $(F)$ •  $(\mathrm{F})$ • (F) 最終アンケート(全クラス共通) **7/07** *•* 授業全体の分量は (S) • (S) • (S) • Java  $(S)$ • Java Santa Contractor Java and  $\overline{\mathcal{A}}$  $(S)$ • Java  $(S)$ •<br>• Architecture extension of the second state of the second state of the second state of the second state of th **–** 変数への代入/変数を使った計算 (S) **–** 変数の型 (S) **–** if (S) **–** while (S) **–** for (S) **–** switch (S) **–** 配列 (S) **–** メソッド (S) •<br>• Contract the contract of the contract of the contract of the contract of the contract of the contract of the  $(S)$ • (F)  $(\qquad \ \, 15\quad \ \, 12\quad \ \, 20\qquad \quad \, )$  $( \qquad 16 \qquad 3 \qquad 31 \qquad \quad )$ 

 $(S)$ 

![](_page_21_Picture_129.jpeg)

n.